# **Handling DST in i-Mate JAM Devices – Windows Mobile 2003 SE**

### **environment**

This document provides information on how to modify Daylight Saving Time for i-Mate JAM Pocket PC devices. These devices use Microsoft Windows Mobile 2003 SE (Version 4.2.1088)

To locate the version number of your device: Tap Start | Settings | System tab | About The following should be displayed:- **Windows Mobile™ 2003 Second Edition Version 4.2.1088 (Build 15045.2.6.0) © 1996-2004 Microsoft Corporation**

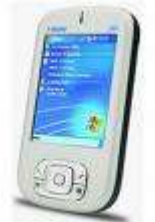

## **pre-requisites**

The local PC, where ActiveSync is installed, has Microsof[t KB933360](http://support.microsoft.com/kb/933360) timezone patch installed. The i-Mate JAM device is connected.

## **resolution**

#### **Server**

- 1. Copy winMob4\_DST\_ANZ.CAB to the i-Mate JAM device Use Windows Explorer to navigate to the connected mobile device and copy the CAB file to the device. **El St** Control Panel Mobile Device  $\Box$ **El cod** My Sharing Folders 2. On the i-Mate JAM device, navigate to the copied file in the My Documents folder
- Tap Start | Programs | File Explorer Tap WinMob4\_DST\_ANZ.CAB

**Note** You may get a message saying:

The program you have installed may not display properly because it was designed for a previous version of Windows Mobile software.

Tap OK to close the message, as it can be safely ignored

- 3. Test the Daylight Saving change Change the date and time on your device to  $30<sup>th</sup>$  September 2007 01:59:30 a.m. Tap Start | Settings | System tab | Clock & Alarms Tap OK
- 4. Wait for the time to change to 2am. Daylight Saving should roll over and the time should change to 3am The following message is displayed: The clock has been updated to daylight saving time. Check clock settings to make sure the time is correct.
- Tap OK to close the message 5. Change the date and time on your device to today's date and time Tap Start | Settings | System tab | Clock & Alarms Tap OK

#### **Script Code**

**WinMob4\_DST\_ANZ.INF** [Version] Signature="\$Windows NT\$" Provider="Fujitsu NZ" CESignature="\$Windows CE\$" [DefaultInstall] AddReg = RegSettings.All [SourceDisksNames] 1 = ,"Common Files", , .\ [SourceDisksFiles]  $readme.htm = 1$ [DestinationDirs] Files.Common = 0, %CE3% DefaultDestDir = 0,%InstallDir% [CEStrings] AppName = DST Update (NZ/AU/US) InstallDir = %CE3% [Files.Common] readme.htm,,,0 [RegSettings.All] ;GMT+12:00 Wellington, Auckland HKLM,SOFTWARE\Microsoft\Timezones\290, TZI, 0x00000001,30,fd,ff,ff,00,00,00,00,c4,ff,ff,ff,00,00,04,00,00,00,01,00,03,00,00,00,00,00,00,00,00, 00,09,00,00,00,05,00,02,00,00,00,00,00,00,00 HKLM,SOFTWARE\Microsoft\Timezones\290, Display, 0x00000000, "GMT+12:00 Wellington, Auckland" HKLM,Time, TimeZoneInformation, 0x00000001, 30, fd, ff, ff, 4e, 00, 65, 00, 77, 00, 20, 00, 5a, 00, 65, 00, 61, 00, 6c, 00, 61, 00, 64, 00, 64, 00, 53, 00, 74, 00, 61, 00, 61, 00, 64, 00, 64, 00, 64, 00, 64, 00, 72, 00, 64, 00, 72, 00, 64, 00, 72, 00, 64, 00, 72, 00 0,00,00,00,00,04,00,00,00,01,00,03,00,00,00,00,00,00,00,00,00,00,00,4e,00,65,00,77,00,20,00,5a,00, 65,00,61,00,6c,00,61,00,6e,00,64,00,20,00,44,00,61,00,79,00,6c,00,69,00,67,00,68,00,74,00,20,00,54 ,00,69,00,6d,00,65,00,00,00,00,00,00,00,00,00,00,00,00,00,00,00,00,00,09,00,00,00,05,00,02,00,00,0 0,00,00,00,00,c4,ff,ff,ff ;GMT+10:00 Brisbane HKLM,SOFTWARE\Microsoft\Timezones\260, TZI, 0x00000001,a8,fd,ff,ff,00,00,00,00,c4,ff,ff,ff,00,00,00,00,00,00,00,00,00,00,00,00,00,00,00,00,00, 00,00,00,00,00,00,00,00,00,00,00,00,00,00,00 HKLM,SOFTWARE\Microsoft\Timezones\260, Display, 0x00000000, "GMT+10:00 Brisbane" ;GMT+10:00 Canberra, Melbourne, Sydney HKLM,SOFTWARE\Microsoft\Timezones\255, TZI, 0x00000001,a8,fd,ff,ff,00,00,00,00,c4,ff,ff,ff,00,00,03,00,00,00,05,00,03,00,00,00,00,00,00,00,00,00,<br>00,0a,00,00,00,05,00,02,00,00,00,00,00,00,00 HKLM,SOFTWARE\Microsoft\Timezones\255, Display, 0x00000000, "GMT+10:00 Canberra, Melbourne, Sydney ;GMT+10:00 Hobart HKLM,SOFTWARE\Microsoft\Timezones\265, TZI,<br>Ox00000001,a8,fd,ff,ff,00,00,00,00,c4,ff,ff,ff,00,00,03,00,00,00,05,00,03,00,00,00,00,00,00,00,00,00, 00,0a,00,00,00,01,00,02,00,00,00,00,00,00,00 HKLM,SOFTWARE\Microsoft\Timezones\265, Display, 0x00000000, "GMT+10:00 Hobart" ;GMT+09:30 Darwin HKLM,SOFTWARE\Microsoft\Timezones\245, TZI, 0x00000001,c6,fd,ff,ff,00,00,00,00,c4,ff,ff,ff,00,00,00,00,00,00,00,00,00,00,00,00,00,00,00,00,00, 00,00,00,00,00,00,00,00,00,00,00,00,00,00,00 HKLM,SOFTWARE\Microsoft\Timezones\245, Display, 0x00000000, "GMT+9:30 Darwin" ;GMT+08:00 Perth HKLM,SOFTWARE\Microsoft\Timezones\225, TZI,<br>0x00000001,20,fe,ff,ff,00,00,00,00,c4,ff,ff,ff,00,00,03,00,00,00,05,00,03,00,00,00,00,00,00,00,00,00, 00,0a,00,00,00,05,00,02,00,00,00,00,00,00,00 HKLM,SOFTWARE\Microsoft\Timezones\225, Display, 0x00000000, "GMT+8:00 Perth" ;GMT+02:00 Athens, Bucharest, Istanbul GTB HKLM,SOFTWARE\Microsoft\Timezones\130, TZI,<br>Ox00000001,88,ff,ff,ff,00,00,00,00,c4,ff,ff,ff,00,00,0a,00,00,00,05,00,04,00,00,00,00,00,00,00,00,0 00,03,00,00,00,05,00,03,00,00,00,00,00,00,00 HKLM,SOFTWARE\Microsoft\Timezones\130, Display, 0x00000000, "GMT+02:00 Athens, Bucharest, Istanbul" ;GMT+2:00 Jerusalem HKLM,SOFTWARE\Microsoft\Timezones\135, TZI, 0x00000001,88,ff,ff,ff,00,00,00,00,c4,ff,ff,ff,00,00,09,00,00,00,03,00,02,00,00,00,00,00,00,00,00, 00,03,00,05,00,05,00,02,00,00,00,00,00,00,00 ;GMT-3:30 Newfoundland HKLM,SOFTWARE\Microsoft\Timezones\60, TZI, 0x00000001, d2,00,00,00,00,00,00,00,c4,ff,ff,ff,00,00,0b,00,00,00,01,00,02,00,00,00,00,00,00,00,00,00,03,00,00 ,00,02,00,02,00,00,00,00,00,00,00

;GMT-4 Atlantic

HKLM,SOFTWARE\Microsoft\Timezones\50, TZI, 0x00000001, f0,00,00,00,00,00,00,00,c4,ff,ff,ff,00,00,0b,00,00,00,01,00,02,00,00,00,00,00,00,00,00,00,03,00,00 ,00,02,00,02,00,00,00,00,00,00,00 ;GMT-5 Eastern US HKLM,SOFTWARE\Microsoft\Timezones\35, TZI, 0x00000001, 2c,01,00,00,00,00,00,00,c4,ff,ff,ff,00,00,0b,00,00,00,01,00,02,00,00,00,00,00,00,00,00,00,00,03,00,0<br>,00,02,00,02,00,00,00,00,00,00,00 ;GMT-6 Central US HKLM,SOFTWARE\Microsoft\Timezones\20, TZI, 0x00000001, 68,01,00,00,00,00,00,00,c4,ff,ff,ff,00,00,0b,00,00,00,01,00,02,00,00,00,00,00,00,00,00,00,03,00,00 ,00,02,00,02,00,00,00,00,00,00,00 ;GMT-7 Mountain US HKLM,SOFTWARE\Microsoft\Timezones\10, TZI, 0x00000001, a4,01,00,00,00,00,00,00,c4,ff,ff,ff,00,00,0b,00,00,00,01,00,02,00,00,00,00,00,00,00,00,00,03,00,00 ,00,02,00,02,00,00,00,00,00,00,00 ;GMT-8 Pacific US HKLM,SOFTWARE\Microsoft\Timezones\4, TZI, 0x00000001, e0,01,00,00,00,00,00,00,c4,ff,ff,ff,00,00,0b,00,00,00,01,00,02,00,00,00,00,00,00,00,00,00,00,03,00,0<br>,00,02,00,02,00,00,00,00,00,00,00 ;GMT-9 Alaska HKLM,SOFTWARE\Microsoft\Timezones\3, TZI, 0x00000001, 1c,02,00,00,00,00,00,00,c4,ff,ff,ff,00,00,0b,00,00,00,01,00,02,00,00,00,00,00,00,00,00,00,03,00,00 ,00,02,00,02,00,00,00,00,00,00,00 ;GMT-7 Chihuahua, La Paz HKLM,SOFTWARE\Microsoft\Timezones\13, TZI, 0x00000001, a4,01,00,00,00,00,00,00,c4,ff,ff,ff,00,00,0a,00,00,00,05,00,02,00,00,00,00,00,00,00,00,00,04,00,00 ,00,01,00,02,00,00,00,00,00,00,00 ;GMT-6 Mexico City, Monterrey HKLM,SOFTWARE\Microsoft\Timezones\30, TZI, 0x00000001, 68,01,00,00,00,00,00,00,c4,ff,ff,ff,00,00,0a,00,00,00,05,00,02,00,00,00,00,00,00,00,00,00,00,04,00,0<br>,00,01,00,02,00,00,00,00,00,00,00

;GMT-8 Tijuana, Baja California HKLM,SOFTWARE\Microsoft\Timezones\5, TZI, 0x00000001, e0,01,00,00,00,00,00,00,c4,ff,ff,ff,00,00,0a,00,00,00,05,00,02,00,00,00,00,00,00,00,00,00,04,00,00 ,00,01,00,02,00,00,00,00,00,00,00 HKLM,SOFTWARE\Microsoft\Timezones\5, Display, 0x00000000, "GMT-8 Tijuana, Baja California"